## **BEDIENUNGSANLEITUNG**

## **Allgemeine Beschreibung**

Dieses CO2 Display für Wand und Tisch zeigt die jeweilige Feuchtigkeit, Temperatur und den CO2 Gehalt an und zeichnet diese auf. Datum und Zeit werden zusätzlich angezeigt.

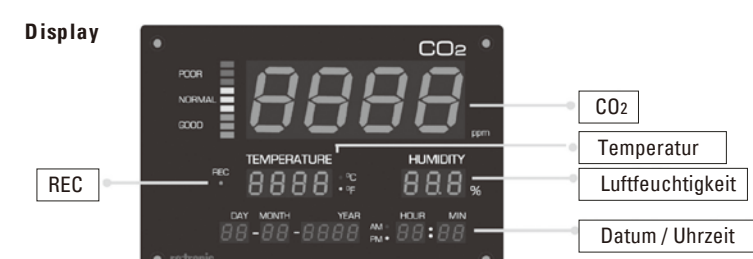

## **Programmierung**

Die meisten Einstellungen, wie zum Beispiel Speicher löschen, CO2 Status Indikator, Einheiten (°C/°F), Aufzeichnungsintervall und Datum Uhrzeit können alle über die Funktionstasten geändert werden.

#### **Justierung der Luftfeuchtigkeit**

Das Messgerät kann entweder nach 35% rH oder 80% rH Feuchtigkeitsstandards justiert werden. Als Raumbedingung wird eine beständige Temperatur von 25 Grad empfohlen.

## ACHTUNG:

Justieren Sie die Feuchtigkeitsmessung nicht, ohne die Feuchtigkeitsstandards. Ansonsten verursachen Sie einen dauerhaften Schaden am Gerät. Kontaktieren Sie **Rotronic** für die Feuchtigkeitsstandards oder bei Fragen.

Eine Ein-Punkt-Justierung hat die Fehlermeldung E11 oder keinen präzisen Messwert zur Folge. Immer eine Zwei-Punkte-Justierung vornehmen und bei der tiefen Feuchte beginnen.

Wir gratulieren Ihnen zum Kauf des neuen Wand-Displays für die Messung von Luftfeuchtigkeit, Temperatur und CO2 Gehalt. Bitte lesen Sie diese Anleitung sorgfältig durch, bevor Sie das Gerät installieren.

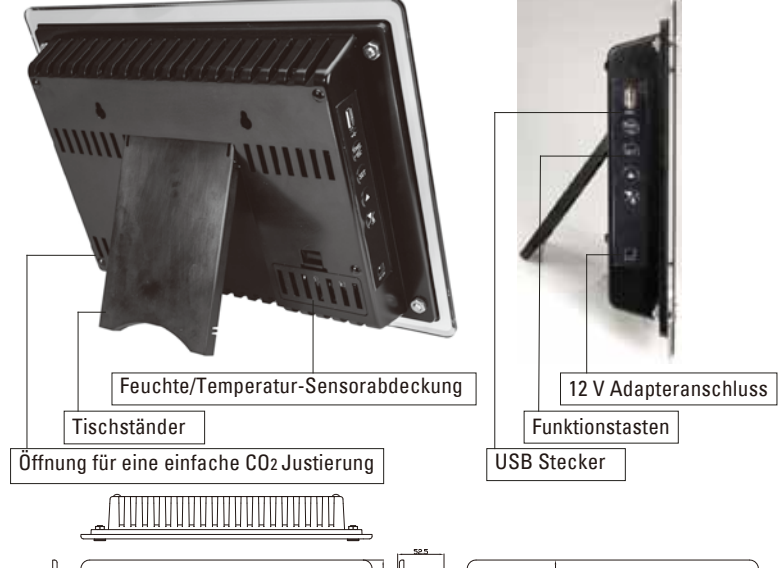

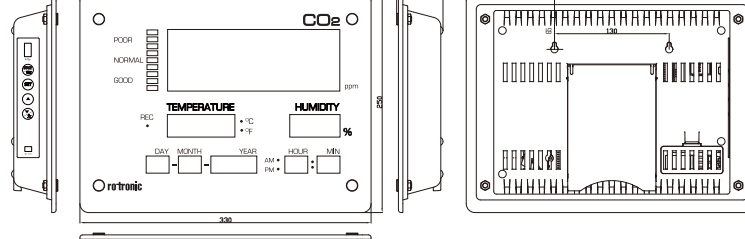

## 1888888888888888

## **Stromversorgung**

Das CO2 Display hat einen12 Volt Gleichspannungs-Poweradapter, der in Ihrem Paket mit enthalten ist.

#### **Messgeräte Setup**

Drücken Sie für mehr als 2 Sekunden " SET", bis Sie in den Setupmodus gelangen. Drücken Sie "ESC", um den Setupmodus zu verlassen und zum Normalmodus zurückzukehren.

Die verfügbaren Messgerät Setup Programme sind unten aufgeführt. Drücken Sie "UP" oder "DOWN", um die Programme (P10, P20, P30, P40 oder P50) im Hauptmenü auszuwählen und drücken Sie "SET", um in das Untermenü zu gelangen. Drücken Sie die "SET" Taste, um die verschiedenen Untermenüs auszuwählen (P11, P12, P13 oder P14), programmierbare Einstellungen blinken auf dem Display. Drücken Sie "UP" oder "DOWN", um einzustellen und drücken Sie "SET", um zu bestätigen. Um ohne zu speichern zurückzukehren, drücken Sie "ESC".

## **Fehlerbehebung**

#### **Justierung nach Feuchtigkeitsstands**

Nehmen Sie das Gerät in Betrieb, stecken Sie den Fühlersensor bei 35% Feuchtigkeitsstandard ein. Drücken Sie die "SET" +"START"+"DOWN" Tasten gleichzeitig für 3 Sekunden, um in den Justierungsmodus zu gelangen. Drücken Sie "UP" oder "DOWN", um 350 (35.0% Justierung) auszuwählen und drücken Sie "SET", für den Start. "Justierungswert" (35.2% bei 25°C) beginnt auf der LCD Anzeige zu blinken.

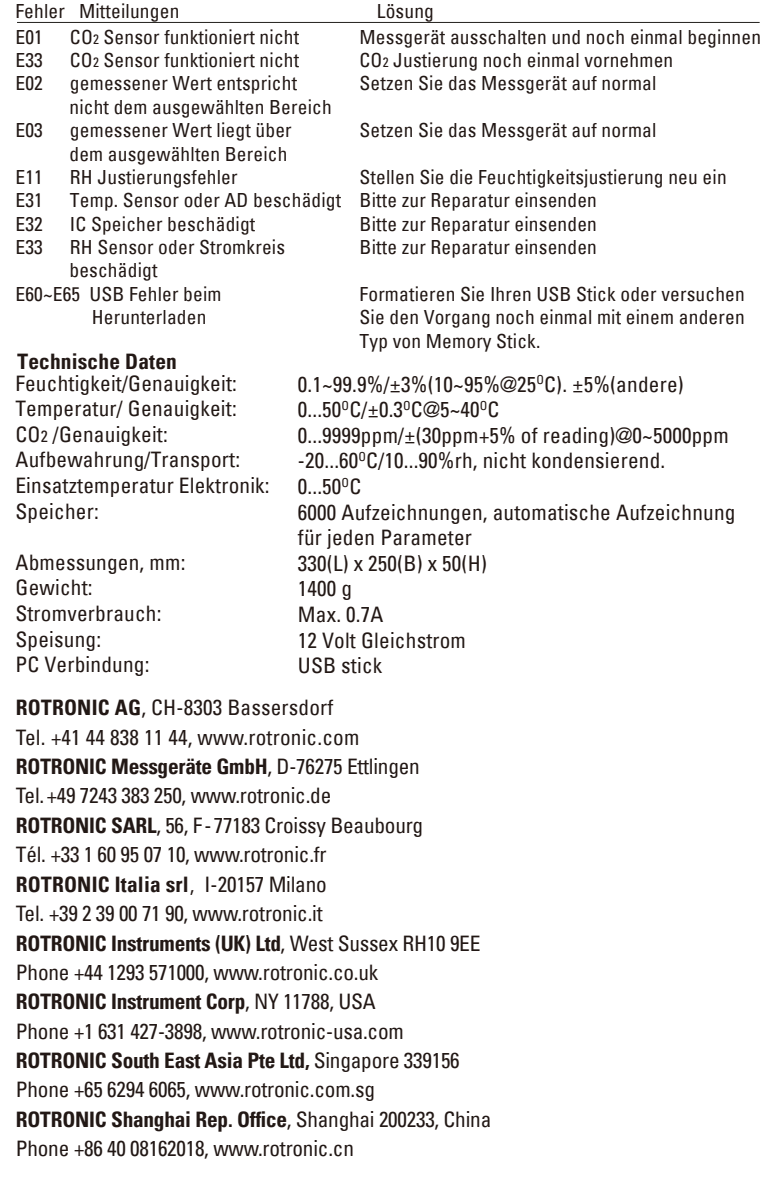

Warten Sie 60 Minuten, um die 35% Justierung abzuschließen. Für schnelles Speichern können Sie die "SET" Taste jederzeit drücken. 800 (80% Justierung) kommt direkt nach Abschluss der 35% Justierung. Drücken Sie "SET" innerhalb von 20 Minuten, um die 80.0% Justierung vorzunehmen. "calibrating value" beginnt auf der LCD Anzeige zu blinken. Warten Sie 60 Minuten, um die 80% Justierung abzuschließen. Für schnelles Speichern können Sie die "SET" Taste jederzeit drücken.

Jetzt ist das Gerät ordnungsgemäss justiert. Um abzubrechen ohne zu speichern drücken Sie "ESC".

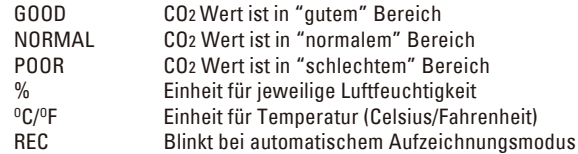

## **USB Stick Verbindung**

Aufgezeichnete Daten können problemlos auf einen USB Stick heruntergeladen und als \*.XLS file gespeichert werden. Die aufgezeichneten Daten können einfach mit der kostenlosen ROTRONIC Software SW21 oder mit Excel ausgewertet werden.

## MESSUNG VORNEHMEN

Bei Betrieb beginnt das Gerät mit der Messung und aktualisiert die Messwerte jede Sekunde.

Das Messgerät kann automatisch Messwerte von CO2, Temperatur und relative Feuchte zur langfristigen Beobachtung der Umgebung aufzeichnen. Die Speicherkapazität ist 6000 Punkte für jeden Parameter. Man kann den Aufzeichnungsintervall von 1 Minute bis 12 Stunden und 59 Minuten einstellen. Die Werkseinstellung ist 1 Minute.

Stellen Sie zuerst den benötigten Datenaufzeichnungsmodus ein. Drücken Sie 2 Sekunden lang die "SET" Taste, bis Sie im Messgerät Einstellungsmodus sind. Drücken Sie "UP" oder "DOWN", um das Programm P10 auszuwählen und drücken Sie "SET" zweimal, um zu P12 zu gelangen. In P12 wählen Sie den Datenaufzeichnungsmodus "STOP" oder "LOOP". Drücken Sie "UP" oder "DOWN", um zu wählen und drücken Sie dann "SET", um zu bestätigen.

"STOP": Das Gerät beendet die Aufzeichnung, wenn der Speicher voll ist. "LOOP": Nachdem der Speicher voll ist, beginnt es die alten Daten zu überschreiben.

Zweitens, Einstellung des Aufzeichnungsintervalls. Wenn Sie P12 fertiggestellt haben, drücken Sie "SET" und gelangen so zu P13. Drücken Sie "UP" oder "DOWN", um dem Aufzeichnungsintervalls von Stunde und Minute einzustellen und drücken Sie die "SET" Taste, um zu bestätigen. Drücken Sie "ESC", um in den Normalmodus zurückzukehren.

Nachdem die Einstellung des Aufzeichnungsintervalls und der Datenaufzeichnungsmodus abgeschlossen sind, drücken Sie "START" für 2 Sekunden im Normalmodus, um die Aufzeichnung zu beginnen. Die "REC" LED wechselt nach grün und blinkt auf dem Display, um anzuzeigen, dass die Aufzeichnung läuft.Um die Datenaufzeichnung zu beenden, drücken Sie zwei Sekunden lang "ESC" und die grüne LED Anzeige erlischt. Wiederholen Sie die oben stehenden Anweisungen, um eine andere Aufzeichnung einzuspeichern. Wenn der Datenaufzeichnungsmodus auf "STOP" programmiert wurde, wechselt die "REC" LED Anzeige auf Rot und blinkt, falls der Aufzeichnungsspeicher voll ist.

#### DATENAUFZEICHNUNG

Wenn das Gerät in Betrieb ist, drücken Sie 2 Sekunden lang die "SET" Taste, um in den Setupmodus zu gelangen. Drücken Sie die "UP" oder "DOWN" Taste, um das Programm auszuwählen (P 50, angezeigt auf dem Display rechts in der Mitte) und drücken Sie die "SET" Taste.

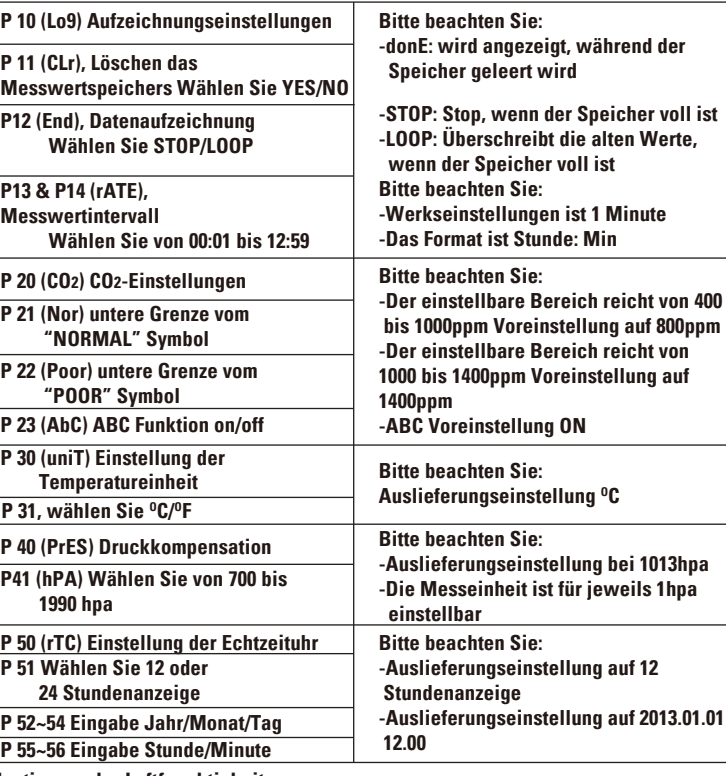

Wählen Sie zuerst das Format (24 Stunden- oder 12 Stunden-Anzeige) durch Drücken der Tasten "UP" oder "DOWN" und bestätigen Sie dann mit "SET".Jetzt können Sie die Werte für die Echtzeituhr (Jahr, Monat, Tag, Stunde und Minute) eingeben. Drücken Sie "UP" oder "DOWN" zur Anpassung und drücken Sie dann "SET", um Ihre Einstellung zu bestätigen.

Nachdem Datum und Zeit eingestellt sind, muss der Speicher gelöscht werden. Drücken Sie "UP" oder "Down", um P10 auszuwählen und drücken Sie "SET", um nach P11 zu gelangen. Drücken Sie "UP" oder "Down", um " YES" auszuwählen", um frühere Speicherungen zu löschen und drücken Sie "SET", um zu bestätigen. Dann drücken Sie "ESC" zweimal, um in den Normalmodus zurückzukehren.

## SETUP DER EINHEITEN

Drücken Sie zwei Sekunden lang die "SET" Taste, bis Sie in den Messgerät Setupmodus gelangen. Drücken Sie "UP" oder "DOWN", um das Programm P 30 auszuwählen und drücken Sie dann die "SET" Taste.

Drücken Sie "UP" oder "DOWN", um °F oder °C auszuwählen und drücken Sie die "SET" Taste, um zu bestätigen. Drücken Sie "ESC", um in den Normalmodus zurückzukehren.

Wenn der 12 Volt Gleichspannungsadapter angeschlossen ist, ist das Gerät automatisch in Betrieb. Bei Inbetriebnahme dauert es 30 Sekunden, bis sich das Instrument aufgewärmt hat und im Normalmodus die Echtzeit angezeigt wird.

Um auszuschalten, stecken Sie das Gerät aus.

## DATUM/ZEIT SETUP

## POWER AN/AUS

Das Messgerät besitzt eine Funktion zum Herunterladen des Aufzeichnungsspeichers mit Hilfe eines USB Sticks, anstatt einer Verbindung zu einem Computer.

Drücken Sie vor dem Herunterladen die "ESC" Taste für 2 Sekunden, um die Aufzeichnung zu beenden. Stecken Sie den USB Stick (max. 8GB Speicher) in den USB Eingang auf der linken Seite des Gerätes, drücken Sie für mehr als 2 Sekunden "DOWN", bis Sie sehen, dass die Anzeige "USb" auf der Armaturentafel erscheint und dann "USb" zu blinken beginnt, um darauf hinzuweisen, dass das Herunterladen in Gang gesetzt ist. Es dauert einige Minuten, bis der volle Speicher heruntergeladen ist. Die Zeit für das Herunterladen hängt von der Größe des Speichers und dem USB Stick ab.

**Betrieb** -Drücken Sie im Setupmodus, um die Einheit auszuwählen oder den Wert zu verringern -Drücken Sie länger, um Daten auf den USB Stick herunterzuladen

Die heruntergeladenen Daten werden als \*.XLS File auf dem USB Stick gespeichert. Benutzen Sie die kostenlose ROTRONIC Software SW21 oder Excel, um die Daten auszuwerten.

Wir raten Ihnen, Ihren USB Stick vor dem Gebrauch als FAT32 zu formatieren. Falls der F ehlercode E60 ~ E65 auf dem Display erscheint, raten wir Ihnen, es mit einem anderen Modell eines USB Speichersticks zu versuchen.

## SPEICHER HERUNTERLADEN

Das Messgerät besitzt einen Lichtbalken Indikator, für eine benutzerfreundliche Ablesung der Luftqualität im Innenraum (siehe unter "Messgerät Setup", um Einstellungen für die Schwellenwerte vorzunehmen).

## CO2 GEHALT INDIKATOR

# **CO2-DISPLAY**

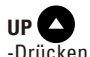

-Drücken Sie im Setupmodus, um die Einheit auszuwählen oder den Wert zu erhöhen

## **Funktionstasten**

**START/ESC** 

-"START", Drücken Sie länger, um den automatischen Aufzeichnungsmodus zu starten (REC blinkt)

-"ESC", Drücken Sie länger, um den Aufzeichnungsmodus zu beenden -"ESC", Beendet den Setup- und Justierungsmodus

-Drücken Sie im Normalmodus länger, um in den Setupmodus zu gelangen

## **Ziehen Sie den Feuchtigkeitsfühler aus dem Display heraus.**

Ziehen Sie vor der Justierung den Feuchtigkeitsfühler aus seiner Halterung auf der Rückseite des Displays.

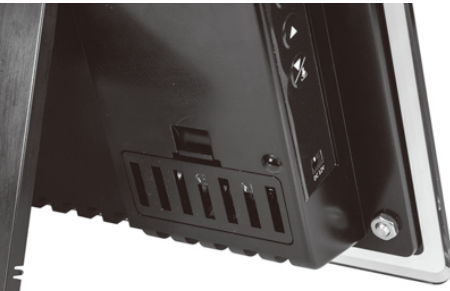

#### **CO2 Justierung**

ACHTUNG:

## **DOWN / DONWLOAD**  /

Justieren Sie das Messgerät nicht mit unbekannten CO2 Werten der Luft. Ansonsten ist es nicht richtig justiert und zeigt die Messwerte nicht präzise an. Das Messgerät kann draussen an der frischen Luft justiert werden (an einem sonnigen Tag) bei 400 ppm CO2. Neben den 400 ppm, kann das Messgerät auch auf 0 ppm oder jeden Wert unter 990 ppm justiert werden. Der letzte Justierungspunkt wird als gültig

## **SET** SET

betrachtet und das Messgerät ignoriert alle vorausgehenden Justierungsdaten. **Bitte vor Justierung das Röhrchen des ROTRONIC CO2-Calibrators in den CO2-Sensor auf der Rückseite des Displays einstecken und den CO2-Calibrator einschalten.** Achtung:

die Reinheit der CO2-Calibrator Luft ist 20...25 ppm

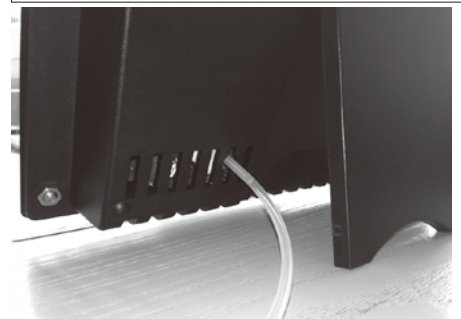

Drücken Sie die "SET" +"START"+"DOWN" Tasten gleichzeitig für 3 Sekunden, um in den Justierungsmodus zu gelangen. Drücken Sie "UP" oder "DOWN", um eine 400 (400 ppm) oder 0 (0 ppm) CO2 Justierung auszuwählen. Die 0 ppm Funktion ist nur für 0ppm CO2 Justierung. Für andere CO2 Werte, wählen Sie bitte 400 ppm aus und drücken "SET", für die Eingabe. Der voreingestellte Wert ist 400 ppm, aber Sie können durch Drücken von "UP" oder "DOWN" den Wert von 5 bis 990 ppm, einstellen. Wenn Sie den Justierungswert gewählt haben, drücken Sie SET um zu beginnen und Sie sehen "CAL" und CO2 Wert auf der LCD Anzeige blinken.

Warten Sie circa 10 Minuten bis das Blinken aufhört und damit anzeigt, dass die Justierung abgeschlossen ist.

Um die Justierung ohne Speicherung abzubrechen, können Sie jederzeit "ESC" drücken.